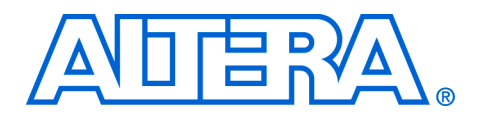

# **LCD Controller Using MAX II CPLDs**

### **December 2007, version 1.0**

**Application Note 497**

**Introduction** This document details the implementation of an LCD controller in an Altera® MAX® II CPLD. The example display uses an Optrex 16 x 2 Dot Matrix LCD module, such as the popular SC1602D device. The controller receives its display signal from a microprocessor or a micro controller and translates it into commands that are understood by the LCD module. MAX II devices possess the industry's only user flash memory (UFM), which is used by the controller to display a message upon power on. This eliminates the need for an external memory. Also, no external clock signal is required by the controller as it utilizes the CPLD's internal UFM oscillator for its clocking needs. These unique features make the MAX II CPLD the perfect target device for such a controller.

**LCDs** Liquid crystal displays (LCDs) are thin, flat display devices made up of any number of color or monochrome pixels arranged in front of a light source or reflector. These displays have become an indispensable part of most of electronic devices. Some features that have made LCDs popular are:

- LCDs provide applications with a useful interface that allows debugging capabilities and provides the application with a more professional look
- LCDs use very small amounts of electric power; they are very suitable for battery powered devices
- LCDs are slim and use small amounts of space compared to other display types

Most LCD modules are equipped with a generic interface, on-board controllers, and an on-board driver. Thus, using an LCD to enhance the visual appeal of any application has become a lot simpler. Some devices that use LCD displays are wrist watches, calculators, laptops, PDAs, cellular phones, home electronics, and toys.

**LCD Controller** You can easily integrate this controller design into any application to provide a suitable display unit. It meets the timing constraints of the LCD by generating the necessary timing signals and simultaneously off loads the microprocessor and controller from the details of the LCD, thereby allowing the processor and the controller to carry out their other operations efficiently.

[Figure 1](#page-1-0) shows a block diagram for the LCD controller. The three main modules inside the LCD controller are the finite state machine (FSM), the user flash memory (UFM), and the clock divider module. The interfacing signals to the LCD module are E, RS, RW, and DB0-DB7. This design successfully interfaces the processor and the LCD module through the controller. For more information on the signals, refer to [Table 1](#page-3-0).

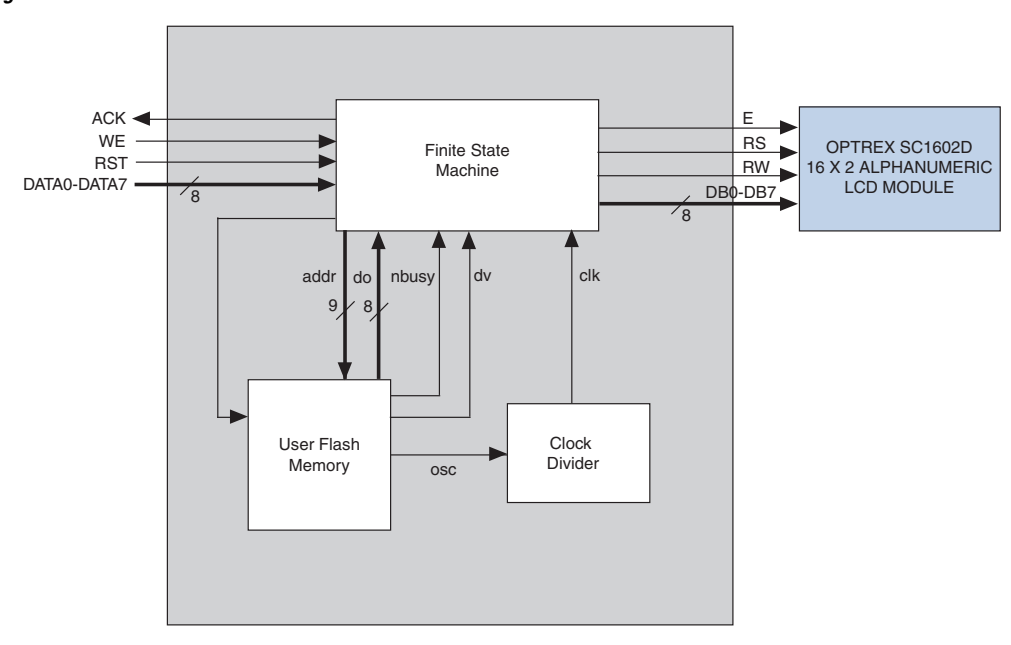

<span id="page-1-0"></span>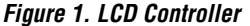

### **Initializing the LCD Module and the Finite State Machine**

The FSM is made of eight different states. It is used to initialize the LCD, display a message after initialization is complete, and to write to and read from the LCD. The initialization steps for the LCD module are shown in [Figure 2](#page-2-0).

<span id="page-2-0"></span>*Figure 2. LCD Module Initialization Flow Chart* 

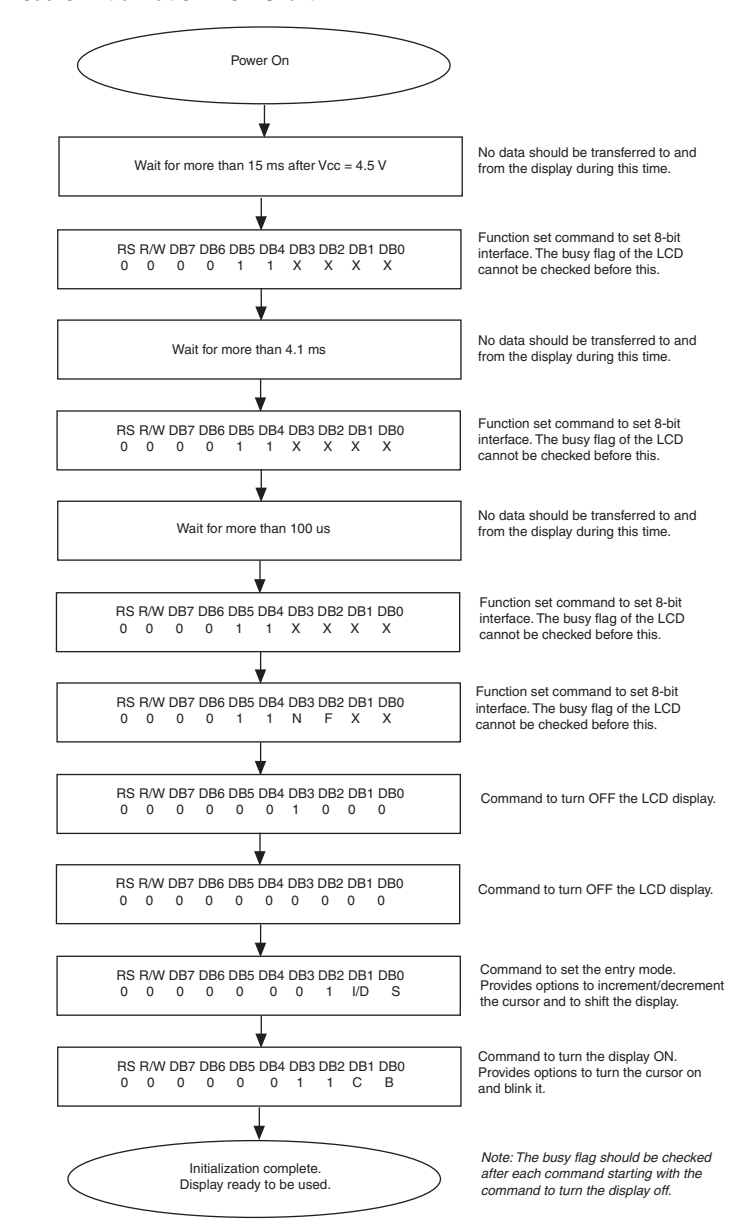

To simplify initialization, a delay of 15 ms is provided after each command is sent (instead of checking the status of the busy flag). However, while writing data into the LCD module, the status of the busy flag is checked after each data write. This makes the writing procedure faster.

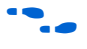

For more information about initializing the LCD module and the various commands supported by it, see the Optrex LCD Manual at the following link:

<http://www.apollodisplays.com/pdf/dmcman.pdf>

### **User Flash Memory**

The UFM inside the MAX II CPLD is used to store the ASCII values of the characters to be displayed as soon as the controller is turned on. It is instantiated using the UFM megafunction. Parallel interface programs the UFM with the help of a hexadecimal (Intel\_Format) file (**.hex**). For more information on creating a **.hex** file using the Quartus® II software, refer to the following link:

[http://www.altera.com/support/software/nativelink/quartus2/glossa](http://www.altera.com/support/software/nativelink/quartus2/glossary/def_rif.html) ry/def\_rif.html

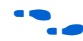

**for more information about instantiating the UFM using the** MegaWizard® Plug-In Manager, refer to the *[Using User Flash Memory in](http://www.altera.com/literature/hb/max2/max2_mii51010.pdf)  [MAX II Devices](http://www.altera.com/literature/hb/max2/max2_mii51010.pdf)* chapter in the *MAX II Device Handbook*.

## **Clock Divider**

The clock divider module reduces the frequency of the internal oscillator output so that the timing requirements of the LCD module are met and the controller performance is satisfactory. [Table 1](#page-3-0) lists signal descriptions for the LCD controller (MAX II CPLD) block diagram shown in [Figure 1.](#page-1-0)

<span id="page-3-0"></span>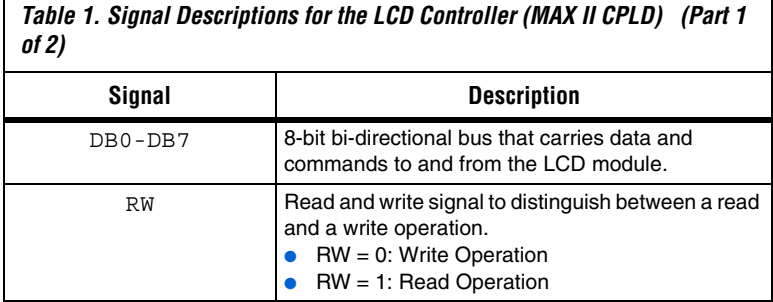

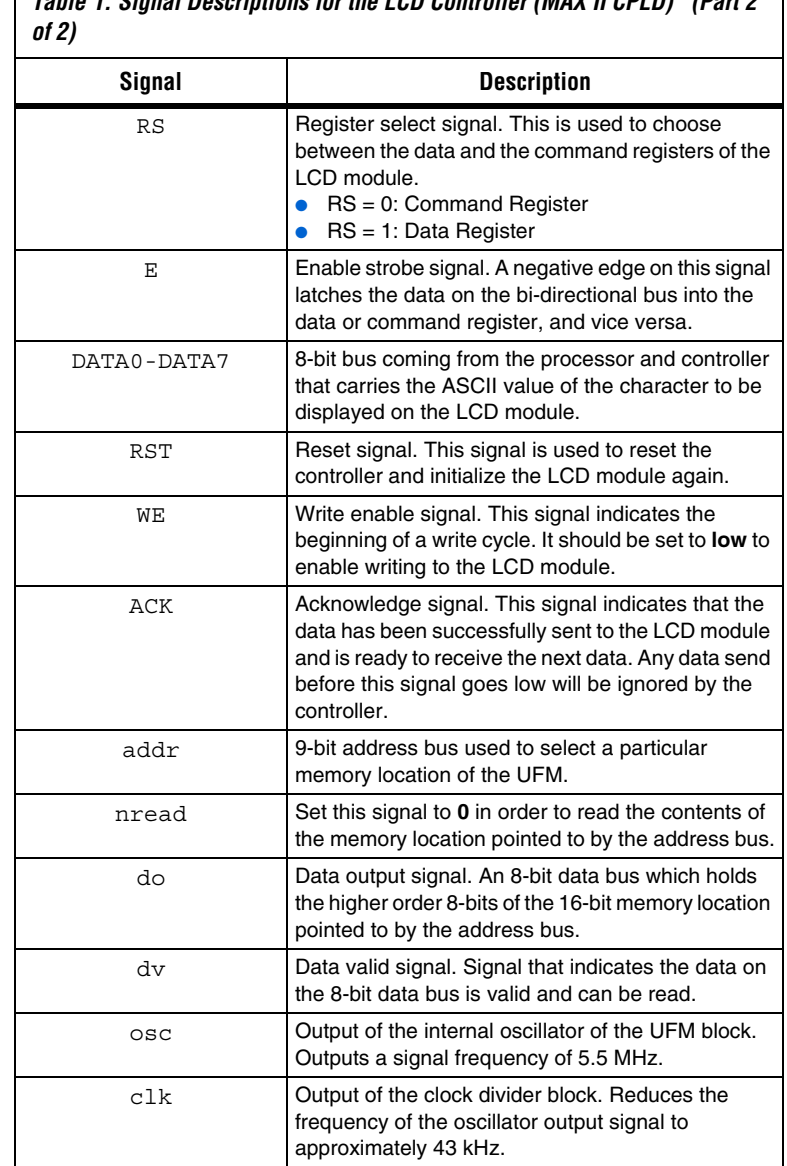

*Table 1. Signal Descriptions for the LCD Controller (MAX II CPLD) (Part 2* 

 $\mathbf{I}$ 

**Implementation** You can implement this design with an EPM240G or any other MAX II CPLD and an Optrex SC1602D 16 x 2 alphanumeric LCD module. Use this design source code and allocate the data bus and control lines (input and output) to the general purpose I/O (GPIO) lines of the MAX II CPLD. Use the internal user flash memory to store any default message you wish to display on the LCD module upon power on. Use the memory editor in the Quartus II software to create a memory initialization file to store the default message in the LCD module.

> The following details the implementation of this design on the MDN-B2 demo board. [Table 2](#page-5-0) lists the EPM240G pin assignments for this design example.

<span id="page-5-0"></span>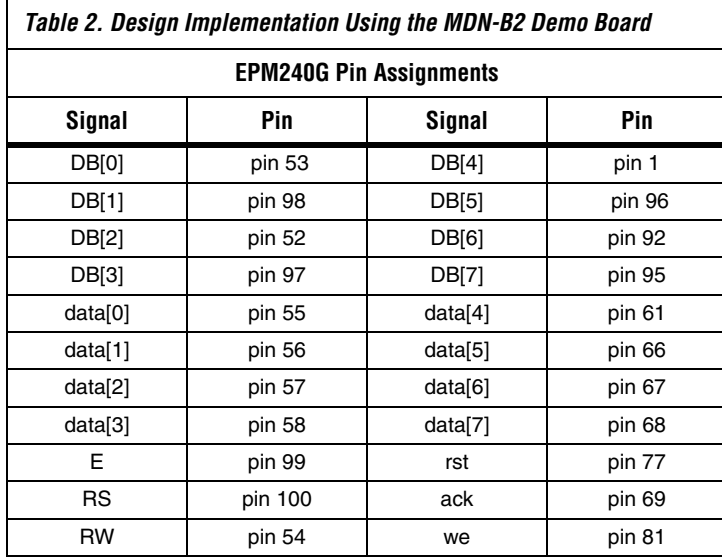

**1** Unused pins are assigned as **input tri-stated** in the Quartus II software's device and pin option settings prior to compilation.

### **Design Notes**

To demonstrate this design on the MDN-B2 demo board, complete the following:

1. Download the design on to the MAX II CPLD through the JTAG header JP5 and a conventional cable (ByteBlaster™ II, USB-Blaster™). Programming requires the demo board to be switched on (slide switch SW1). After programming, turn off the power.

- 2. Ensure that the memory file **lcd\_new.hex** (included with the source code files) is placed in the Quartus II software's project library.
- 3. Connect the LCD module to the board using the supplied interconnect cable. Connect the 14-pin socket of the cable to CN1 on the LCD module (the red mark meets pin1 on CN1 of the demo board) and connect the 20-pin socket to JP8 on demo board (the red mark on socket meets pin 1 on JP8 of the demo board).
- 4. Use the Optrex SC1602D LCD module (which is also supplied with Altera's NIOS® II development kit 2C35N [Cyclone II version]).
- 5. Supply the LCD module with the required 5 V power supply through the DC socket on the interconnect cable. This DC socket has conventional polarity (the inner pin is positive). You can also use 3xAA or AAA batteries to power up the LCD module.
- 6. Connect the 5 V power supply to the LCD module first. Then connect the interconnect cables as mentioned in step 4.
- 7. Turn on the power supply to the MDN-B2 demo board using the slide switch SW1.
- 8. Observe the default message on the LCD module. This message is pre-programmed in the UFM of the MAX II CPLDs using the **lcd\_new.hex** file. The controller reads this message only once upon power-on.
- 9. Use the reset push button SW6 on the demo board to reset the LCD module. Note that after reset, the cursor on the LCD is in its first character position on the first row and is blinking.
- 10. For the purpose of this exercise, you can enter any ASCII data corresponding to a character you wish to display using the SW5 switch (the 8-way dual in-line package (DIP) GPIO input switch on the demo board). The switch sets a **logic 0** when ON, and a **logic 1** when OFF. Switch #1 is the LSB on this ASCII data byte.
- 11. Press button SW8 on the demo board to write enable the controller, which enables it to take in fresh data set by the SW5 switch. The demo board takes in new data as long as the SW8 button is pressed, and at a rate of approximately 4.25 kHz. It updates all characters on both rows almost immediately after pressing the SW8 button.

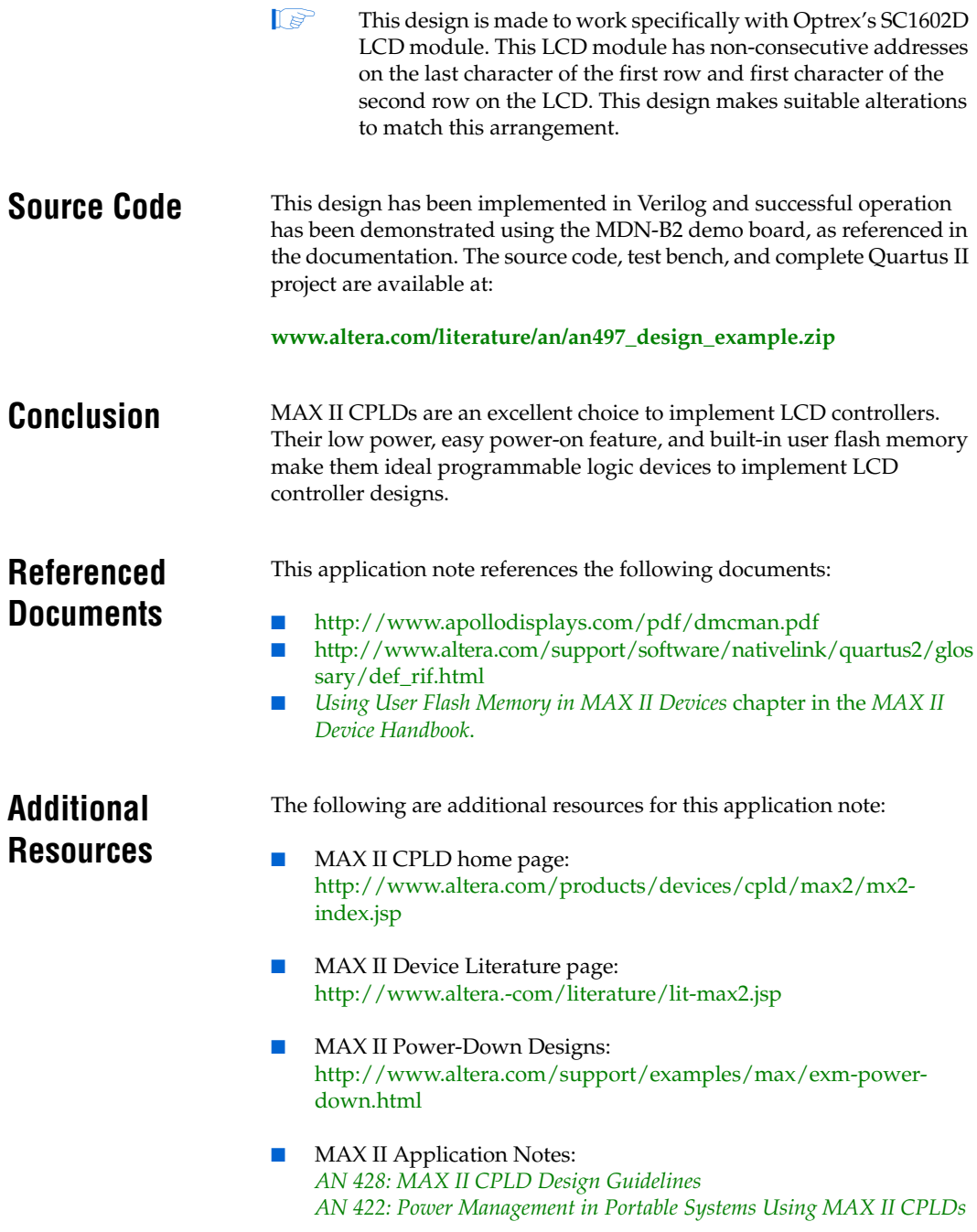

### **Document Revision History** [Table 3](#page-8-0) shows the revision history for this application note.

<span id="page-8-0"></span>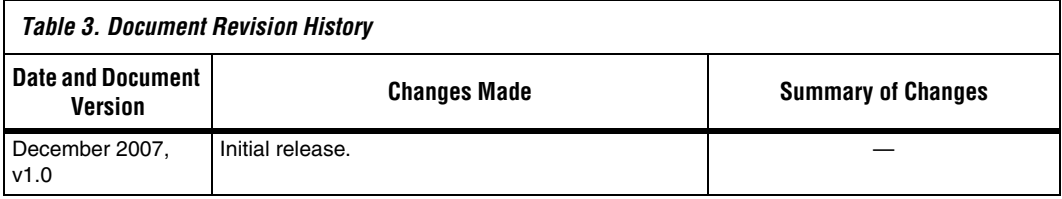

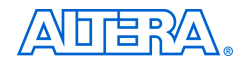

101 Innovation Drive San Jose, CA 95134 www.altera.com Technical Support: www.altera.com/support Literature Services: literature@altera.com

Copyright © 2007 Altera Corporation. All rights reserved. Altera, The Programmable Solutions Company, the stylized Altera logo, specific device designations, and all other words and logos that are identified as trademarks and/or service marks are, unless noted otherwise, the trademarks and service marks of Altera Corporation in the U.S. and other countries. All other product or service names are the property of their respective holders. Altera products are protected under numerous U.S. and foreign patents and pending applications, maskwork rights, and copyrights. Altera warrants performance of its semiconductor products to current specifications in accordance with Altera's standard warranty, but reserves the right to make changes to any products and services at any time without notice. Altera assumes no responsibility or liability

arising out of the application or use of any information, product, or service described herein except as expressly agreed to in writing by Altera Corporation. Altera customers are advised to obtain the latest version of device specifications before relying on any published information and before placing orders for products or services.

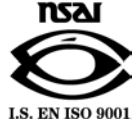